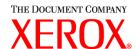

# Getting started

701P38849 October 2002 DocuSP version 3.6.xx

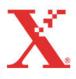

Prepared by: Xerox Corporation Global Knowledge and Language Services 800 Philips Road Bldg. 845-17S Webster, New York 14580

©2002 by Xerox Corporation. All rights reserved.

Copyright protection claimed includes all forms and matters of copyrightable material and information now allowed by statutory judicial law or hereinafter granted, including without limitation, material generated from the software programs which are displayed on the screen such as icons, screen displays, looks, etc.

Printed in the United States of America.

XEROX® and all Xerox product names mentioned in this publication are trademarks of XEROX CORPORATION. Other company trademarks are also acknowledged.

Changes are periodically made to this document. Changes, technical inaccuracies, and typographic errors will be corrected in subsequent editions.

## **Table of contents**

| Table o | f contents                  |                                           | 1   |
|---------|-----------------------------|-------------------------------------------|-----|
| 1.      | DocuSP 3.6.xx               |                                           | 1-1 |
|         |                             |                                           |     |
|         | Minimu                      | m hardware requirements for DocuSP 3.6.x  | 1-5 |
|         |                             |                                           |     |
| 2.      | DocuSP 3.6.x software relea | se information                            | 2-1 |
|         | Notes and caveats           |                                           | 2-1 |
|         | DocuSF                      | Controller                                | 2-1 |
|         | Security                    | <sup>/</sup>                              | 2-9 |
|         |                             | b Converter                               |     |
|         | VIPP In                     | terpreter                                 | 2-9 |
|         |                             | 1                                         |     |
|         | Clients                     |                                           | 2-9 |
| 3.      |                             | ore (RBR) utility                         |     |
|         | Procedo                     | re for backing up and restoring resources | 3-2 |
|         |                             | hints for using RBR                       |     |
|         | Sample                      | resource backup and restore scripts       | 3-3 |
| 4.      |                             |                                           |     |
|         | For Wir                     | dows and Macintosh                        | 4-1 |
|         | For Sol                     | aris                                      | 4-1 |

## 1. DocuSP 3.6.xx

Your Document Services Platform (DocuSP) product has just been installed or upgraded. This document will familiarize you with the new features and functions available with this system.

#### **New features**

The following is a list of the features and functions now available in the DocuSP Version 3.6.xx software. For customers upgrading from an earlier version, this list details the enhancements available to you in this version of the software.

The following new features are available for all DocuTech 2000 Series and DocuPrint 2000 Series printers including:

- ⇒ DocuTech 6100, 6115, 6135, 6155, 6180
- ⇒ DocuPrint 1xx EPS
- ⇒ DocuTech 75, 90 and DocuPrint 75, 90

For detailed information on each of these new features, refer to the DocuSP Help system or contact your Xerox customer trainer.

- The ability to forward a job from one DocuSP system to a second DocuSP system. Job Forwarding allows the Trusted User to select any job from the Job Manager and forward it to another DocuSP 3.1 or 3.6 system.
- The ability to pause a job and reposition the page currently printing to either an earlier or later page. For example, a job with 2,000 unique pages may be paused at page 999 and restarted printing at page 998 or 1001. Reposition output is also known as Space Pages or Spacing.
- The ability to impose images in multiple combinations on a single sheet of paper to support book printing. The Layout feature is available on the Job and Queue Properties, and provides a variety of image placement, rotation, and scaling to support a variety of imposition models.
  - Layout is only available for PostScript and PDF jobs.
  - All page-level programming in the PostScript or PDF and special pages programming is ignored during the conversion.
  - The Layout feature, also called imposition, requires a license to be enabled and will be available later this year. Contact your Xerox representative for more information.

Support for Adobe Acrobat 5.0 and PDF version 1.4, which primarily provides support for printing transparent image data. Additional information may be obtained from the Adobe PDF Reference Manual Version 3 by Adobe Systems.

#### Accounting enhancements:

- An option is now available to allow the automatic export and purge of the accounting log when the log reaches 80% full.
- Additional options have been added to allow the accounting log to be exported in an industry standard delimited database file format. The format option saves the accounting log in a fixed semi-colon format that is standard for popular database software.
- The Account field name in the exported accounting log has been changed to Department to support legacy LPS systems.
- Additional accounting log file formats have been added to support color versions of the DocuSP. These new formats, 5.0 and 5.1, are not applicable to the DocuTech and DocuPrint systems.

#### Save facility:

- If the specified save path requested by the job being saved does not exist, the Save Facility software now automatically creates the path and saves the job in the new location.
- Single or multiple TIFF page creation is now selectable.

#### Stock Management:

- The Preferences tab for Stocks and Trays has been expanded with additional options to allow the stock management feature to be configured for each printer type and market, and to allow customers to configure the stock management for their workflow requirements.
  - View Columns allows the customer to set which paper tray options are displayed in the Printer Manager.
  - Allow Multiple Stocks per Paper Tray enables or disables the ability to use the "Append" feature on a tray.
  - Display Preferred Trays allows a preferred tray designation per a paper stock. This is especially useful for paper stocks that require a particular type of feed tray, for example using a vacuum feed tray for a carbonless stock, or feed orientation.
  - Allow Tray Selection by Queue enables or disables the ability for the customer to force a queue to feed

- the stock from a specific tray regardless of the paper stock attributes of the stock in the tray.
- Enforce Unique Names forces the customer to create new names for a new stock. Some printing environments, especially the color printers, prefer to be able to use duplicate stock names for stock grouping and characterization.
- ❖ Allow Duplicate Names allows the user to create multiple stocks with the same or similar name. In the creation of the duplicate name, the customer can select to automatically generate the name extension, thus adding a !1, !2 to the duplicate stock name, or manually generate the name extension allowing the customer to determine the extension.
- Unspecified stock behavior has been more clearly defined for each printer type.

#### Queue Manager:

- The Queue Manager provides a new option to allow the customer to feed stock from a specific tray as an alternative to specifying the paper stock by stock parameters. This option performs an override to the job properties for paper stock for all job pages and administration pages.
- The outQ size limit has been extended to scale with the size of the internal hard drive of the DocuSP controller. This allows for a very large outQ, which will allow processing of very large jobs.
- The size of the banner page message field has been expanded.
- ❖ The pages to print range has been expanded to 999,999.
- The maximum total number of exception pages, covers, and inserts has been set at 1000 per job.
- SNMP enhancements:
  - More complete SNMP support is now available, including many of the printer engine level features can now be communicated to the SNMP managers. The exact list of available features is dependent upon the match between the SNMP manager and the DocuSP functions.
  - The SNMP gateway now requires a license to be enabled on the DocuSP controller.
  - The SNMP gateway can be switched on or off by the System Administrator or Trusted User in the Gateways, SNMP setup tab. This switch allows the gateway to be disabled as necessary for security reasons.

- The DocuSP user interface font size adjustment is now available in the DocuSP user interface under the Setup pulldown menu. In DocuSP 3.1, the font size adjustment could only be made through a UNIX command line tool.
- Configuration:
  - The system information and configuration windows have been enhanced with additional information. For example, the General tab now includes specific details about the processor speed of the DocuSP controller, and hard disk sizes and types.
- An icon will now be displayed on the main menu that indicates debug logging has been enabled or disabled for troubleshooting purposes.
- ❖ The Job Status message has been updated to include a percentage complete value. The percentage complete is based on the total number of pages printed in relation to the number of pages ripped and the quantity of prints. The percentage displayed changes as the job is ripped and printed, so very large jobs may display unexpected percentages based on how much of the job has been ripped.
- Improvements have been made to the Job Status Message area in Job Properties. The raw byte count is now reported in Mbytes, and the field for pages printed now reads "Sheets Delivered".
- The ability to set the Socket Gateway to receive LCDS data streams from VPS clients can now be set through the DocuSP Gateways dialog. Prior to this release, the VPS setup had to be accomplished via a UNIX command.
- The Reprint Manager module has been moved from the Job Manager to a separate module, and the Reprint Manager icon now displays on the module tool bar on the left side of the user interface.
- Enhanced security for DocuSP and the UNIX environment. For specific information, refer to the System Guide.
- Additional tape formats are now supported by the Tape Client.
  - ❖ ICL 2900
  - Honeywell Bull
- Implementation of the LCDS workflow for the DocuTech and DocuPrint 75/90 printers. The majority of the LCDS workflow that has been available with the DocuPrint 1xx EPS systems is now available on the 75/90 systems.
  - Addition of the On-line Gateway interface and Groupe Set board.
  - Addition of the LCDS decomposer to process LCDS jobs.

- Job, Queue, and Resource management features to support LCDS jobs are the same as on the DocuPrint 1xx EPS systems.
- Off-line tape submission using the Tape Client interface.
- Certain limitations exist on the LCDS implementation based on differences between the DocuPrint 1xx and DocuTech/DocuPrint 75/90 printers. Refer to your Xerox representative for more information.
- Support for 16 digit job numbers for LCDS jobs.
- The ability to set the DocuSP to automatically end a current on-line job and start a new on-line job without operator intervention.
- Refer to the Customer Letter for the Xerox Production Print Services software version 3.6.xx for information on new features and options available in the client drivers and Xerox Document Submission tools.

#### Minimum hardware requirements for DocuSP 3.6.x

The DocuSP 3.6.x platform hardware requirements vary by printer type and software options, such as LCDS, required by the customer. Refer to the specific product documentation for the platform requirements for each printer product.

#### **Documentation**

The documentation set to support the DocuTech 2000 Series Models 61xx, 75, 90 and the DocuPrint 2000 Series Models 1xx EPS, 75, and 90 is included on a CD ROM packaged with this Getting Started document. The documentation is provided in Adobe Acrobat pdf format for easy printing and for display on your workstation.

The CD ROM is structured into collections of documentation:

- DocuSP 3\_6: contains the system level documentation to support the DocuSP controller.
- DP\_EPS: contains the documentation that supports the DocuPrint 1xx EPS products in addition to the system level documentation.
- DT\_61xx: contains the documentation that supported the DocuTech 61xx products in addition to the system level documentation.
- DTDP7590: contains the documentation that supported the DocuTech/DocuPrint 75/90 products in addition to the system level documentation.
- DC\_6060: contains the documentation that supported the DocuColor 6060 products in addition to the system level documentation.
- Acroread: contains the executable files to load the Adobe Acrobat Reader. Refer to the last section in this document for instructions on loading the reader.

# 2. DocuSP 3.6.x software release information

The following information supports the DocuSP 3.6.x software. Please read the information thoroughly before using the system.

#### **Notes and caveats**

The following sections cover known notes and caveats for the DocuSP 3.6.x software and supporting applications.

#### **DocuSP Controller**

The following table details the notes and caveats for the DocuSP 3.6.x software and indicates which printer products, or all, to which the caveat is applicable.

| Caveat                                                                                                    | Applicable printer product                    |
|----------------------------------------------------------------------------------------------------|-----------------------------------------------|
| When using the Socket Gateway to submit LCDS jobs, the jobs may contain missing pages or data, extra pages or data, the job may abort, or a C03-308 error may occur.                                                            | DocuTech/DocuPrint 75/90<br>DocuPrint 1xx EPS |
| The Accounting Report for an LCDS On-line job contains "Host Job Number = None" on the middle reports for a multiple report job.                                                                                                | DocuTech/DocuPrint 75/90<br>DocuPrint 1xx EPS |
| In the LCDS Resource Manager, when an IMG file is sampled and the Positioning window is open, the IMG file does not print correctly if the units are millimeters, 600 dpi, or 300 dpi. Ensure that the units are set to inches. | DocuTech/DocuPrint 75/90 DocuPrint 1xx EPS    |
| If a custom paper size is programmed in the Queue Manager to be Short Edge feed, LCDS jobs raise a message "Edge marking values are out of range". If necessary, program the custom paper size as a Long Edge Feed.             | DocuTech/DocuPrint 75/90<br>DocuPrint 1xx EPS |
| If an LCDS job is waiting with an OTEXT WAIT command, the fault clearance window to resume printing does not display. The operator has to resume the job.                                                                       | DocuTech/DocuPrint 75/90<br>DocuPrint 1xx EPS |

| Caveat                                                                                                    | Applicable printer product                    |
|----------------------------------------------------------------------------------------------------|-----------------------------------------------|
| When a copy sensitive FORM command causes a change to the back side, side 2, of a page, the form does not print on side 2 but prints on side 1 of the next page.                                                                                                    | DocuTech/DocuPrint 75/90<br>DocuPrint 1xx EPS |
| A DJDE syntax error is raised when a DJDE command RTEXT=(TEST) is used, where TEST is the name of a TST file.                                                                                                    | DocuTech/DocuPrint 75/90<br>DocuPrint 1xx EPS |
| If an LCDS job is submitted after a DocuSP restart, a fault clearance message may appear. Clear the fault and the system prints correctly.                                                                                                    | DocuTech/DocuPrint 75/90<br>DocuPrint 1xx EPS |
| A large number (e.g. 100+) of jobs submitted with the printer paused causes the printer to cycle down intermittently after the printer resumes printing. Single page printing performance is very slow. Do not submit a large number of single page jobs while the printer is paused.                | DocuTech/DocuPrint 90                         |
| After changing the output order or output delivery of a printing job, and then selecting Apply Properties Now, the system hangs. Restart the system, then delete and resend the job.                                                                                                    | DocuTech/DocuPrint 75/90                      |
| Do not attempt to program a paper tray that contains ordered stock and is currently being used by a printing job.                                                                                                    | DocuTech/DocuPrint 75/90                      |
| After a restart of the DocuSP software, the Queue Manager, Printer Manager, Administration, Job Manager, and Reprint Manager windows may take up to 5 minutes to come up. As a workaround, exit power saver mode before restarting the system, or power on power off the printer during the restart. | DocuTech/DocuPrint 75/90                      |
| Any job with a paper size US Legal or US Letter short edge feed and single portrait stitching becomes ineligible with the message "Job was received with a programming conflict. Finishing is not available for jobs with this media orientation."                                                   | DocuTech/DocuPrint 75/90                      |
| The system may display an unclearable Reset message. The system prints normally.                                                                                                    | DocuTech/DocuPrint 75/90                      |
| When Offset stacking is enabled, stitched jobs do not offset.                                                                                                    | DocuTech 61xx                                 |

| Caveat                                                                                                    | Applicable printer product      |
|----------------------------------------------------------------------------------------------------|---------------------------------|
| During a Print Now or Proof, a message to<br>"Remove Sheets from the Top Tray" may be<br>displayed when there is no need to remove<br>sheets. Always clear the message before<br>performing any other operation.                                                                                                    | DocuTech 61xx                   |
| When a job is printing to the top tray and is interrupted by a print now or proof job, the interrupted job stops (as it should) and an error message reads "remove sheets from top tray". Whether the sheets are removed or not, the message stays until "reset" is selected in the fault frame.                                           | DocuTech 61xx                   |
| The listp command does not work on the 61xx system.                                                                                                    | DocuTech 61xx                   |
| If the system is in power saver mode and all of<br>the paper trays are empty, when the power<br>saver mode is reset, the printer may hang with<br>the printer initializing until paper is added to<br>the trays.                                                                                                    | DocuTech 61xx                   |
| External finishing cannot be selected at the client using the IPP or HTTP gateways. Submit the job to the printer without any finishing, and select the external finisher at the DocuSP.                                                                                                    | DocuPrint 1xx EPS DocuTech 61xx |
| Do not apply late binding attributes (Apply Properties Now) and Reposition Output options on the same job.                                                                                                    | DocuPrint 1xx EPS               |
| Intervening DJDE packets cause the EPS and LPS to process GRAPHIC DJDEs differently. LPS prints the data on the same page. EPS prints the data on two or more pages.                                                                                                    | DocuPrint 1xx EPS               |
| For multi-copy jobs, if an OTEXT command is specified on a copy pass for a page that doesn't print (no data on the page), then the OTEXT message will not be displayed and the WAIT parameter will be ignored.                                                                                                    | DocuPrint 1xx EPS               |
| The system is unable to resume printing when late binding attributes and page spacing options are used. As a work around, restart the DocuSP or Select Sample Current job from the Printer drop down menu to activate the resume and sample button on the repositioning output dialog box and the Resume button on the DocuSP main window. | DocuPrint 1xx EPS               |

| Caveat                                                                                                    | Applicable printer product |
|----------------------------------------------------------------------------------------------------|----------------------------|
| Fast scan registration is off by -1/8 inch between a 300 dpi and a 600 dpi queue.                                                                                                    | DocuPrint 1xx EPS          |
| If the system crashes during the submission of a streaming job, the job must be cancelled from the client and resubmitted.                                                                                                    | All                        |
| If the system is set to Retain the last 50 jobs, the jobs are deleted when a software upgrade is performed.                                                                                                    | All                        |
| If an alignment of over 275mm is made and Apply Properties Now selected, the job will be aborted with a C16-350 error.                                                                                                    | All                        |
| After a software installation, the PCL paper sources window is unexpectedly blank the first time you select Queue Manager, Paper Sources. Close the windows and reopen and the default values will appear.                                                                                                   | All                        |
| Jobs with extreme Alignment shifts will fault. For example:  - Dots with extreme positive values - Scan lines with extreme positive or negative values As a work around, use a shift magnitude slightly less (>0.01 inches) than the extreme value.  NOTE: Dots with extreme negative values will not fault. | All                        |
| When entering an image shift with values less than 1 inch, enter a leading 0 (e.g. 0.5) before the decimal point.                                                                                                    | All                        |
| Do not send list files or other ASCII jobs to the TIFF decomposer. The jobs will fault without a message.                                                                                                    | All                        |
| No job name is created for an ASCII document when the job name is not specified during job submission. This is also a problem for a saved Job since the saved job name is created from a job name that does not exist.                                                                                       | All                        |
| The job progress update is not consistent in the Properties Tab and the DocuSP main window.                                                                                                    | All                        |
| If you save a job as Single-page TIFF and then save the same job with the same name as Multi-page TIFF, the job is successfully saved over the Single-page TIFF job.                                                                                                    | All                        |

| Caveat                                                                                                    | Applicable printer product |
|----------------------------------------------------------------------------------------------------|----------------------------|
| A job submitted through the lpr gateway with image shifts on exception pages uses values from the job level image shift instead.  Program the image shift values for the exception pages in Job Properties.                                                                                                    | All                        |
| Processing performance on a 600x600 dpi queue is considerably less than performance on a 300x300 dpi queue. Not selecting the "fit to page" selection in the driver increases the performance.                                                                                                    | All                        |
| Type 1 fonts with an invalid "BlueValues" field may not install correctly.                                                                                                    | All                        |
| When a preinstalled stock sized 12x18 inches is selected for a paper tray, a new name is created in the stock list. The ! delimiter and a number will be appended to the name.                                                                                                    | All                        |
| The Output Delivery change (Face Up or Face Down) does not take affect when the change is made while a job is printing and the Apply Properties Now is selected.                                                                                                    | All                        |
| An internal error requiring a restart of the DocuSP controller occurs when changing the job ticket programming for exception pages, covers, and inserts on a saved job in Reprint Manager.                                                                                                    | All                        |
| If multiple users are submitting requests to the IPP Gateway, the requests are managed one at time at the DocuSP controller. If a user is sending a large job through XDS Plus then all other users who try to connect, use, or submit a job will not be able to do anything until that job is submitted, and XDS Plus will appear to hang. | All                        |
| Jobs printed with the –nofinishing option fault at the controller requesting an external finisher. Reprogram the job at the controller.                                                                                                    | All                        |
| Jobs that contain multiple setpagedevice commands for copycount, collate, and finishing may not print correctly.                                                                                                    | All                        |
| A reprint job requiring full cut tab stock becomes ineligible requesting plain drilled stock. Reprogram the job in Job Manager or Reprint Manager for full cut tab stock.                                                                                                    | All                        |
| The job status displayed in the Main status bar may be different from the status displayed for the job in Job Manager.                                                                                                    | All                        |

| Caveat                                                                                                    | Applicable printer product |
|----------------------------------------------------------------------------------------------------|----------------------------|
| Total pages saved in the Job Properties for a saved job does not reflect the total number of saved pages.                                                                                                    | All                        |
| If an active window is minimized or hidden behind the DocuSP Print Services window, the mouse is inoperable and an alert tone will sound. Minimize the DocuSP Print Services window to find the hidden active window.                                                                                                    | All                        |
| Solaris 8 does not allow ftp, file transfer process, to be used with root user access. Any processes that use ftp that have typically used root access need to be modified to use another user. For example, DigiPath NetAgent and Production Print features, VIPP resources, or font transfer.                                                                | All                        |
| The Walk Up user can print any files on the DocuSP controller using the Reprint Manager tab in Job Manager, including any files set for read only access by root or any sample jobs.                                                                                                    | All                        |
| Do not use the Apply Properties Now button in Queue Manager to change job attributes to using ordered stock. The job will fault.                                                                                                    | All                        |
| PCL fonts cannot be loaded from a directory that contains multiple subdirectories. In order to load PCL fonts from a directory, create a Font directory and store the fonts in that directory. Do NOT use the /font directory, located in root on all DocuSP systems, to store uninstalled fonts. Avoid using long directory structures for font installation. | All                        |
| At this time, setting up the HTTP, and SNMP gateways cannot be accomplished through the graphical user interface. The gateways and the common settings must be set using the gwConfig utility through a UNIX Terminal window. The instructions for performing the gwConfig utility are included in the <i>Document Services Platform System Guide</i> .        | All                        |

| Caveat                                                                                                    | Applicable printer product |
|----------------------------------------------------------------------------------------------------|----------------------------|
| The following are known problems with the HTTP gateway and DocuSP Web Interface:                                                                                                    | All                        |
| ⇒ Do not specify an ampersand (&) in the<br>sender name, file name (print ready), or<br>Queue name fields.                                                                                                    |                            |
| ⇒ Faulted jobs display as held in the queue list.                                                                                                    |                            |
| ⇒ When the DocuSP Web Interface is<br>accessed from a client workstation, the<br>web URLs displayed in the Support<br>section are placeholders.                                                                                                    |                            |
| For the IPP gateway using XDS Plus:                                                                                                    | All                        |
| ⇒ Send jobs to a spooling queue only. Do not send jobs to a streaming queue.                                                                                                    |                            |
| After a restart or reboot, ineligible jobs in a held queue move to an active window and change status to pending.                                                                                                    | All                        |
| Negative image shift values do not display the negative sign but the job prints correctly.                                                                                                    | All                        |
| An insert programmed for a paper type custom displays as the main paper stock type of the job. The insert prints correctly on the custom stock.                                                                                                    | All                        |
| The following fonts are no longer part of the resident PostScript font set of the DocuSP: Barmeno-Regular Barmeno-Medium Barmeno-Bold Barmeno-ExtraBold Formata-Regular Formata-Medium Formata-Italic Formata-MediumItalic Jobs that use any of these fonts will fault at the controller. Select a different font. | All                        |
| When a PostScript font is loaded, the font is immediately available. However, a restart of the DocuSP software is required before the font is listed in the font window.                                                                                                    | All                        |
| Imposition is available for PS and PDF only. Imposition is not supported for PCL, LCDS, VIPP, or ASCII jobs. If non supported jobs are submitted and modified to be imposition jobs, the jobs print as normal and not fault.                                                                                       | All, Imposition only       |

| Caveat                                                                                                    | Applicable printer product |
|----------------------------------------------------------------------------------------------------|----------------------------|
| The Sides Imaged value for signature layouts must be either the Queue default value or the job must be programmed to be Head-to-Toe regardless of the orientation.                                                                                     | All, Imposition only       |
| If the original size of the job is changed during the printing process, such as after a proof has been run, the Original Size is set to the default Letter size. Be sure to check and, if necessary, change the Original Size before printing the job. | All, Imposition only       |
| The value shown in the Current Stock Size field does not update to match the Size value on the Stock tab.                                                                                                    | All, Imposition only       |

| Security          |                                                                                                    |
|-------------------|----------------------------------------------------------------------------------------------------|
|                   | The following notes and caveats are specific to Security issues on the DocuSP controller.                                                                                                    |
|                   | <ul> <li>The IPP Gateway loads an unsecured version of Java. If<br/>security is an issue, do not use the IPP Gateway.</li> </ul>                                                                                                    |
| DocuJob Converter |                                                                                                    |
|                   | <ul> <li>The DocuJob Converter software must be at least version<br/>2.1.04. This version corrects a timing problem that resulted<br/>in jobs being lost at the controller.</li> </ul>                                                                                                    |
|                   | <ul> <li>Version 2.2 of the DocuJob Converter software, which runs<br/>under Solaris 2.6 on a Sun Ultra 60 platform, is available.</li> </ul>                                                                                                    |
| VIPP Interpreter  |                                                                                                    |
|                   | <ul> <li>VIPP 4.0 demo mode is included with a DocuSP 3.6.xx new installation. In order to fully use VIPP 4.0, a production kit and a license will need to be obtained from your Xerox representative. Existing DocuSP customers with a VIPP license should be able to upgrade to DocuSP 3.6.xx and VIPP 4.0. In order to use VIPP 4.0, the DocuSP must be at version 3.1 or higher.</li> </ul> |
|                   | <ul> <li>Please reference the VIPP documentation for additional information pertaining to VIPP.</li> </ul>                                                                                                    |
| DigiPath          |                                                                                                    |
|                   | <ul> <li>Please reference the DigiPath 3.0 Customer Software<br/>Release Supplement for additional information pertaining to<br/>DigiPath.</li> </ul>                                                                                                    |
| Clients           |                                                                                                    |
|                   | <ul> <li>Please reference the Xerox Production Print Services<br/>version 3.6.xx documentation for more information.</li> </ul>                                                                                                    |
|                   | <ul> <li>Macintosh clients using the AppleTalk Gateway submit jobs<br/>very slowly or hang during submission, requiring a reboot of<br/>the DocuSP controller.</li> </ul>                                                                                                    |

# 3. Resource Backup and Restore (RBR) utility

The Resource Backup and Restore (RBR) utility allows you to back up and restore customer resources such as PostScript fonts, LCDS resources (JSLs, JDLs, etc.), VIPP files, and custom color profiles on color printing systems. The RBR utility backs up files to either magnetic tape or the controller internal hard drive. You can then use the backup disk file or tape to restore the resources onto your controller or other DocuSP controllers.

The following resource files may be backed up to either tape or file:

 LCDS resources: All files in the lcds resource library, located at:

#### /var/spool/XRXnps/resources/lcds

PS fonts: All PostScript font files in the following directory:

#### /var/spool/XRXnps/resources/ps/fonts

- Color resources: User TRCs, user ICC profiles, and the ccprof.tv file, which associates the ICC profiles with your stock database
- VIPP resources: Customer VIPP files in the following directory:

#### /var/spool/XRXnps/resources/XRXxgfc

Stock Programming database: The media.tv file

CAUTION: Use the Media Restore option (Options 3 and 4 of the Restore Menu) only if you are restoring files to the same release of software from which you backed them up. Otherwise, the results are unpredictable and may require scraping the machine.

#### Procedure for backing up and restoring resources

This procedure requires root access to the DocuSP controller so that the necessary permissions are available to restore the resources.

**Note:** For these instructions, it is assumed that you have some working knowledge of the UNIX operating system.

The RBR script file is available in the **/opt/XRXnps/bin** directory of your installed DocuSP 3.6 controller.

- 1. Open a Terminal window.
- 2. Enter su.
- 3. Enter the root password for your system.
- 4. Change to the directory containing the script.

#### cd /opt/XRXnps/bin

- 5. Ensure that the executable permission is assigned by following this procedure:
  - a. Enter Is -I.
  - b. If x permission is not assigned, enter chmod +x RBR.
- 6. Start the script by entering ./RBR.
- 7. Follow the instructions as they appear on screen to complete the resource backup procedure.

#### Helpful hints for using RBR

 If you are backing up a large amount of resources, you can monitor the progress of the backup by opening an additional Terminal window and entering:

#### tail -f /var/spool/XRXnps/log/Resource\_BandR.log

- If you are backing up the resources to tape, you need to know the device ID of the tape drive. There are several ways to verify the ID and operability of your tape drive.
  - If you have only one tape drive, the ID is usually 0.
  - If you have two tape drives, each drive is assigned an ID starting with 0.
  - You should use the **mt** command to check the operation of your tape before beginning. Following are some examples of the mt command.

mt -f /dev/rmt/0 status

mt -f /dev/rmt/0 rewind

mt -f /dev/rmt/0 erase

 When restoring files, the RBR script first makes a backup of the resources that are currently installed on the system.
 After the original files are backed up, the backup files are restored, and then the original files are restored. This ensures that newer files are not overwritten with older files that are restored from the backup.

If this is not your intent, use the **mv** command to remove the existing resources from their directory so that all the resources from the backup are restored. For example:

# mv /var/spool/XRXnps/resources/lcds /export/home/xrxusr

 Unless you are backing up files and restoring them to the same software release, do not use the RBR utility to restore the Stock Database programming.

You can use the Restore Stock Database option to back up files from DocuSP 2.1 or 3.1 and restore them to DocuSP 3.6 or above.

However, if you restore the stock database programming from DocuSP 2.1 to DocuSP 3.1, the database manager may not comprehend the older version of the stock database file, and the Restore process would render the software inoperable. A scrape would then be required to correct the problem.

Use the Backup and Restore Bridge tool delivered with your DocuSP software to perform the Stock Database Restore.

#### Sample resource backup and restore scripts

Following are examples of resource backup and restore scripts. Responses by the user and user-specific information provided by the RBR utility are shown in boldface type.

#### Sample backup script

#### #./RBR

#### MAIN MENU

Please enter your selection:

- 1) Backup resources
- 2) Restore resources
- 3) EXIT

Select (1,2,or 3)? > 1

You have selected Backup resources.

Backing up 10895 LCDS resources to

/export/home/xrxusr/jbs/wiggum\_25\_Jul\_09:54.tar.

This may take some time.

Check /var/spool/XRXnps/log/Resource\_BandR.log file to view progress.

Backing up 180 PS fonts to

/export/home/xrxusr/jbs/wiggum\_25\_Jul\_09:54.tar.

This may take some time.

Check /var/spool/XRXnps/log/Resource\_BandR.log file to view progress.

No user trc's were found. No user trc's were backed up, No ICC profiles were found. No ICC profiles were backed up.

Backing up ccprof.tv file to

/export/home/xrxusr/jbs/wiggum\_25\_Jul\_09:54.tar.

This may take some time.

Check /var/spool/XRXnps/log/Resource\_BandR.log file to view progress.

#### No customer VIPP files found.

Backing up media.tv file to

/export/home/xrxusr/jbs/wiggum\_25\_Jul\_09:54.tar.

This may take some time.

Check /var/spool/XRXnps/log/Resource\_BandR.log file to view progress.

a /opt/XRXnps/configuration/media.tv.bak 44K Done

Compressing

/export/home/xrxusr/jbs/wiggum\_25\_Jul\_09:54.tar. Please wait ...

Done.

Your files have been successfully backed up and compressed. File name is

/export/home/xrxusr/jbs/wiggum 25 Jul 09:54.tar.Z

Do you want to copy file to QIC tape? (Y/N) > v

Please enter a device ID for the QIC tape drive [Generally 0 (digit zero)]:**0** 

Please insert a QIC tape into QIC tape drive Press RETURN/ENTER when ready. >

Copying file to QIC tape. A blinking light on the tape drive is an indication that backup is progressing.

See /var/spool/XRXnps/log/Resource\_BandR.log for list of files that were backed up.

Press RETURN/ENTER to continue. >

#### Sample resource restore script

#### MAIN MENU

Please enter your selection:

- 1) Backup resources
- 2) Restore resources
- 3) EXIT

Select (1,2,or 3)? 2

#### **RESTORE MENU**

Please enter your selection:

- 1) Restore Resources from Tape
- 2) Restore Resources from File
- 3) Restore stock programming from Tape
- 4) Restore stock programming from File
- 5) Back to Main Menu

Select (1,2,3,4 or 5)? > 1

You have selected Restore Resources from Tape.

Please enter a device ID for the QIC tape drive [Generally 0 (digit zero)]:0

Please insert a QIC tape into QIC tape drive

Press RETURN/ENTER when ready. >

Backing up current resources, so that newer files will not be overwritten.

This may take some time.

Check /var/spool/XRXnps/log/Resource\_BandR.log file to view progress.

No user TRC's were found.

No ICC profiles were found.

Done.

We will now restore your resources from the QIC tape. A blinking light on the tape drive is an indication

that backup is progressing.

About to uncompress

#### /export/home/xrxusr/jbs/wiggum\_25\_Jul\_09:54.tar.Z

This may take some time. Please wait ...

Check /var/spool/XRXnps/log/Resource\_BandR.log file to view progress.

#### Uncompress and tar successful.

We will now restore the newer files.

This may take some time.

Check /var/spool/XRXnps/log/Resource\_BandR.log file to view progress.

Done.

Press RETURN/ENTER to continue. >

MAIN MENU

Please enter your selection:

- 1) Backup resources
- 2) Restore resources

3) EXIT
Select (1,2,or 3)? **3**You have selected EXIT.
Cleaning up.\:
Done.

### 4. Adobe Acrobat Reader

To install the Acrobat Reader, follow the instructions below. The Reader software is available on the customer documentation CDROM for Windows 95/98/NT, Macintosh, and Solaris.

#### For Windows and Macintosh

- Insert the documentation CDROM into the CDROM reader on your workstation.
- 2. Open to folder labeled ACROREAD.
- 3. Open the folder that is specific to your workstation, either Windows or Mac.
- 4. Windows: Double click on the ar405eng file. Follow the instructions on the screen to install the reader.
- Macintosh: Copy (select and drag) the ar405eng file to the desktop. Double click on the file and follow the instructions on the screen to install the reader.

#### **For Solaris**

- Insert the documentation CDROM into the CDROM reader on the DocuSP controller.
- 2. In the background, select and open a terminal window.
- 3. Logon as the root or superuser.
- Change directory to the CDROM, Acroread directory: cd /cdrom/65docs/acroread/solaris
- Copy the ssolrs.tar file to the /tmp directory: cp ssolrs.tar /tmp
- 6. Change to the /tmp directory:
  - cd /tmp
- 7. Untar the ssolrs.tar file:
  - tar -xf ssolrs.tar
- 8. Run the ssolrs install script:
  - SSOLRS.install/INSTALL
- The license agreement is displayed. Use the [Enter] key to scroll through the agreement, and type accept to accept the agreement.

- The screen asks for the installation directory for the reader.
   Press the [Enter] key, and then type y to create the Acrobat4 directory.
- 11. When the installation is complete, you can start the Acrobat Reader by typing:
  - /opt/Acrobat4/bin/acroread iconic
- 12. The Adobe Acrobat Reader is started and placed as an icon on the desktop. Open the Reader, and select [File], [Open]. Enter the path to the customer documentation CDROM (/cdrom/65docs) to open one of the pdf files on the documentation CDROM.

NOTE: Steps 11 and 12 will have to be performed every time the system is shutdown and restarted unless a path is set up to the Adobe Acrobat Reader executable.

NOTE: If an icon does not appear, refer to the next procedure.

In order to launch the Adobe Acrobat Reader from the CDE console, located in the bottom center of the screen, perform the following steps:

- 1. Open the File Manager.
- 2. Change to the /opt/Acrobat/bin folder.
- 3. Open the folders pop up menu by selecting the up arrow above the file drawer icon on the CDE console.
- 4. Use the left mouse button to select and drag the acroread file from the File Manager window to the Install Icon on the Folders pop up menu. This will install an icon that can be selected to launch Acrobat Reader.

When the Acrobat Reader icon is selected, a window titled Action:Run opens. Select [OK] and a run window opens, then Acrobat Reader opens. Minimize the Run window if desired; closing the Run window closes the Acrobat Reader.